# **Pour consulter mes notes et mes bulletins :**

## **Je dois utiliser une application liée à l'ENT : PRONOTE**

### **a) je clique sur « Scolarité » puis sur « Pronote »**

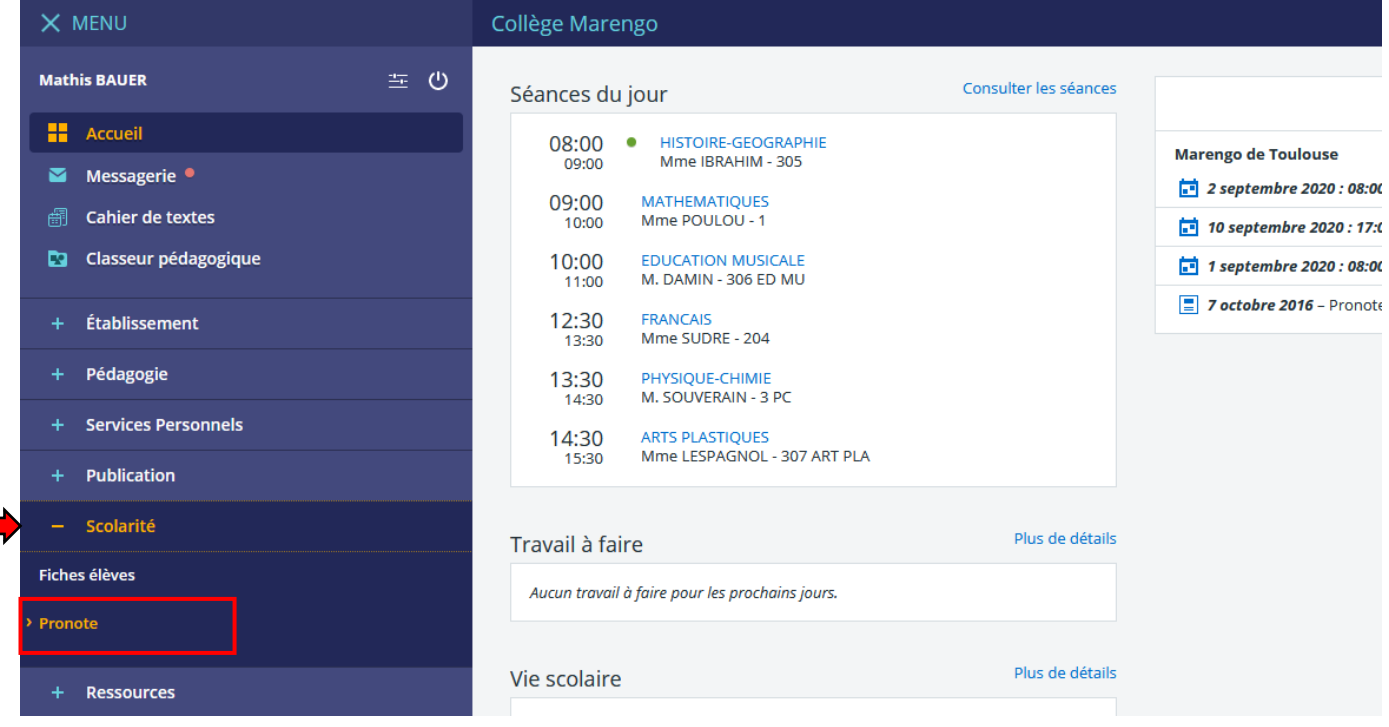

#### **b) à la première connexion, je dois cocher pour donner mon accord.**

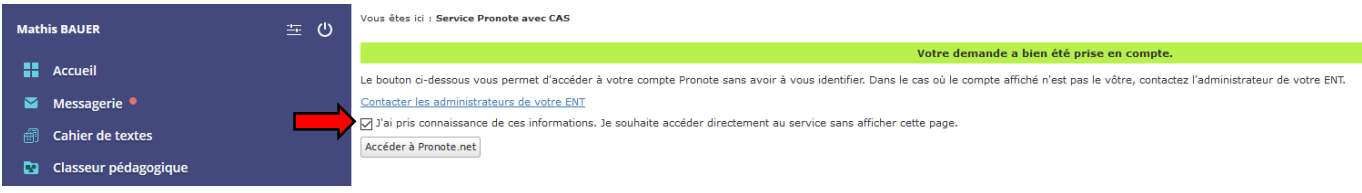

### **c) L'application Pronote s'ouvre.**

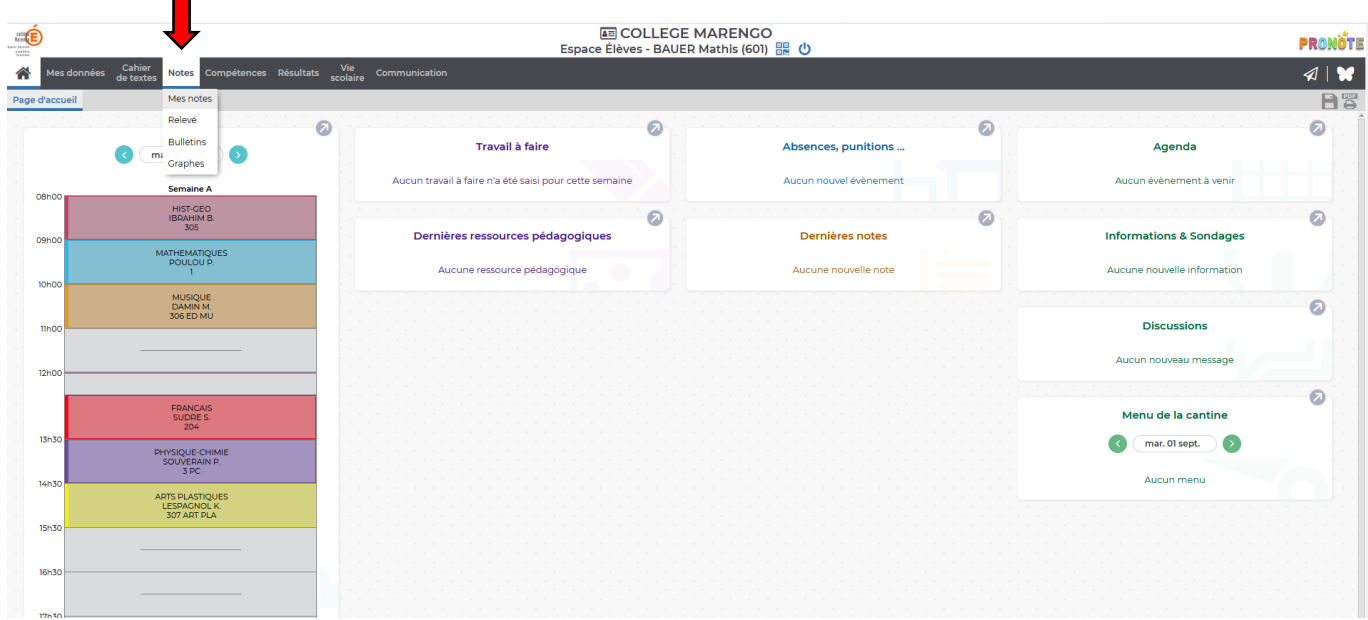

**d) Je clique sur « Notes » puis « Mes notes » ou « Bulletins ».**